### **QGIS Usertag 2017**

## **PostGIS Versionsverwaltung**

**Dr. Horst Düster Sourcepole AG, Zürich Twitter: @sourcepole www.sourcepole.com**

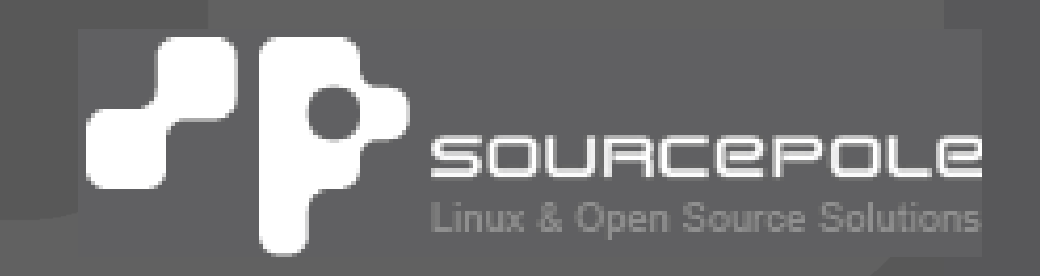

### **Versionsverwaltung**

> **System zum Erfassen von Änderungen an Daten**

- > Protokollierungen der Änderungen
- > Wiederherstellung alter Stände
- > Archivieren der einzelnen Stände eines Datums
- > Koordinieren des gemeinsamen Zugriffs
- > Gleichzeitige Entwicklung mehrerer Entwicklungszweige (engl. Branches)

### > **Versionsverwaltung für PostGIS (pgvs)**

- > Gleichzeitiges Editieren eines PostGIS Layers durch mehrere Benutzer
- > Konfliktlösung konkurrierender Objekte
- > Unterschiedliche Versionsstände der einzelnen User
- > Archiv über Raum und Zeit (Historisierung)

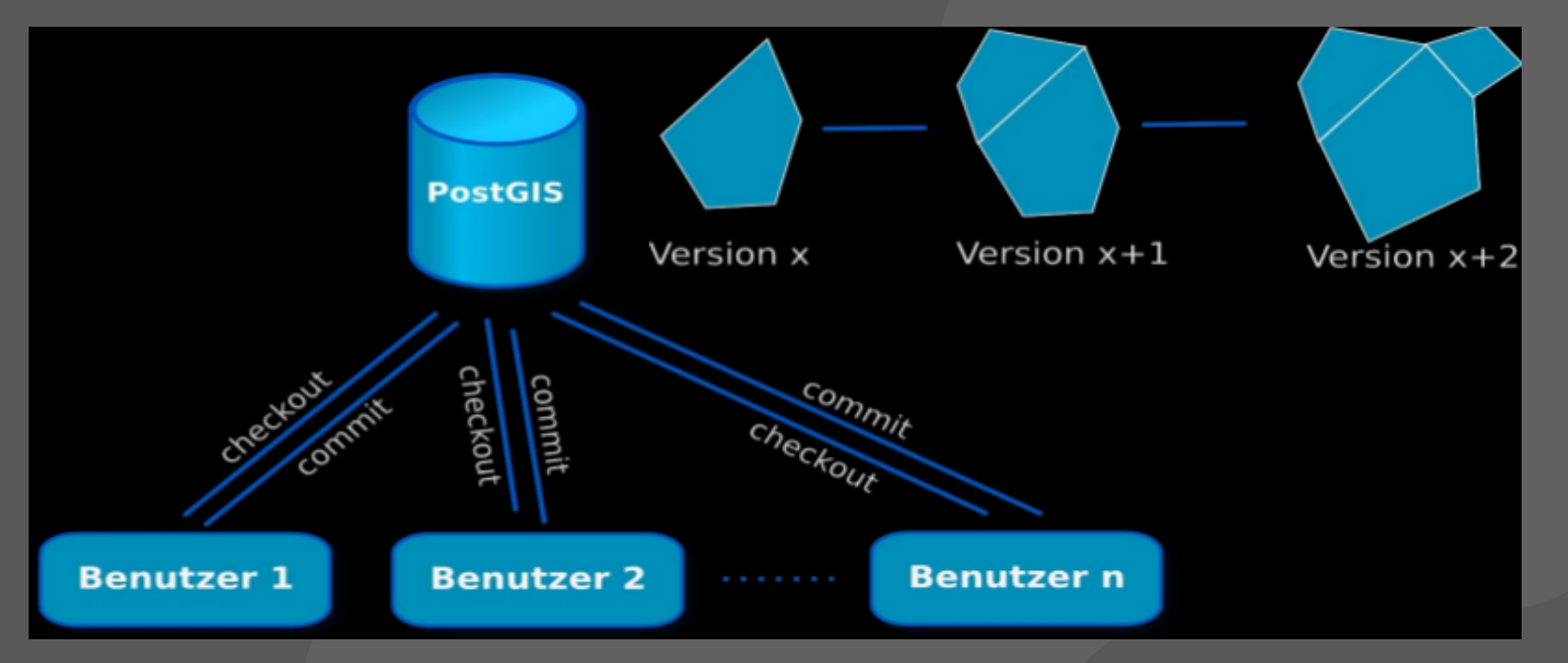

#### > **Dokumentation**

> <https://github.com/sourcepole/pgversion>

#### > **pgvs**

> Logik der Versionierung in der DB

#### > **QGIS Plugin**

> Anbindung an pgvs aus QGIS

- 
- 
- 
- 
- 
- 
- 
- 

> **pgvsinit() Initialisieren der pgvs Umgebung** > **pgvscommit() Einpflegen ins Repository** > **pgvsmerge() Konfliktlösung** > **pgvsrevert() Zurücksetzen auf HEAD Revision** > **pgvslogview() Anzeigen der Log-History** > **pgvsrollback() Die HEAD Revision durch frühere Revision ersetzten** > **pgvscheckout() Auszug einer bestimmten Version**

### **Versionsverwaltung mit pgvs**

> **Vorbereitung**

> pgvs in der DB einrichten

> Layer mit der Prozedur versions.pgvsinit(<Tabelle>) in das Versionierungssystem aufnehmen

**=> neuer DB-View ist angelegt, über den zukünftig gearbeitet wird**

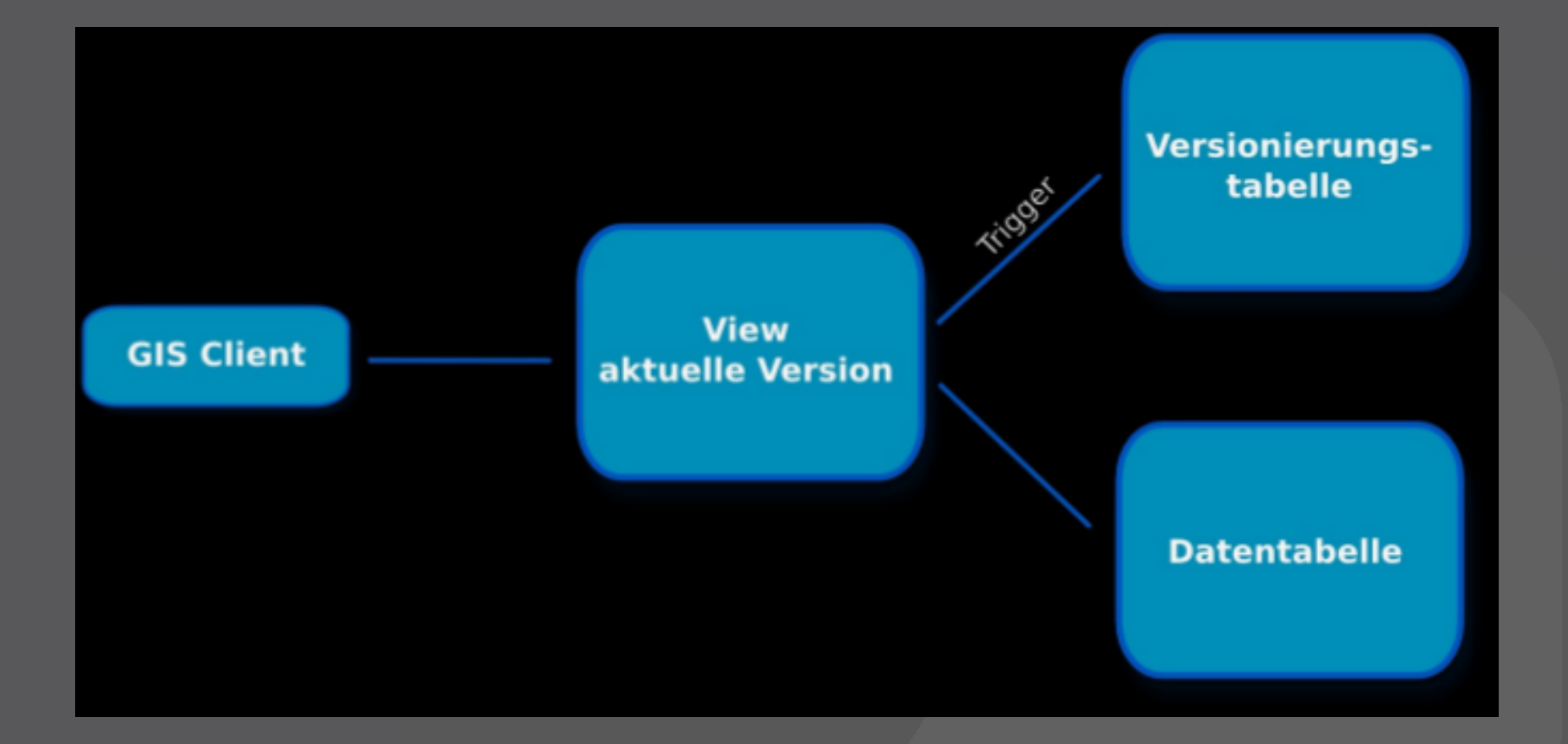

### > **Änderungen übertragen**

#### **select \* from versions.pgvscommit('schema>.<tablename>', 'Log message')**

#### > **Ergebnis:**

**Liste der Objekte, die in Konflikt zu Änderungen anderer User stehen**

#### > **Konflikte lösen**

#### **select \* from versions.pgvsmerge('<schema>.<table>, <record-id>, '<username>' )**

#### > **Ergebnis:**

**Das Objekt mit der entsprechenden ID wird durch das Objekt des Users ersetzt.** 

### > **Änderungen zurücksetzen**

**select \* from versions.pgvsrevert('<schema>.<table>')**

#### > **Ergebnis:**

**Setzt alle Änderungen des aktuellen Users zurück auf die HEAD Revision der Versionierung**

### > **Auf eine bestimmte Version zurücksetzen**

**select \* from versions.pgvsrollback('<schema>.<table>', Version)**

#### > **Ergebnis:**

**Ersetzt die aktuelle HEAD Version durch die gewünschte frühere Version.**

#### > **Logs ansehen**

**select \* from versions.pgvslogview('<schema>.<table>')**

#### > **Ergebnis:**

**Auflisten aller Commits mit den zugehörigen Logeinträgen**

#### > **Version auschecken**

**select \* from versions.pgvscheckout('<schema>.<table>', Versionsnummer)**

> **Ergebnis:**

**Auszug der Records der gewünschten Version**

#### > **Demo pgvs mit QGIS-Plugin**

- > Neues QGIS Projekt
- > Versionierten Layer für Benutzer hinzufügen
- > Layer bearbeiten
- > Änderungen übernehmen
- > Verwalten der Versionen über den LogView
- > Checkout einer bestimmten Revision
- > Rollback einer Revision zur aktuellen Version

### > **Ausblick**

- > Zweige verwalten (Branches)
- > Zweige verbinden (Branches Merge)
- > Verbesserter Differenzenmonitor

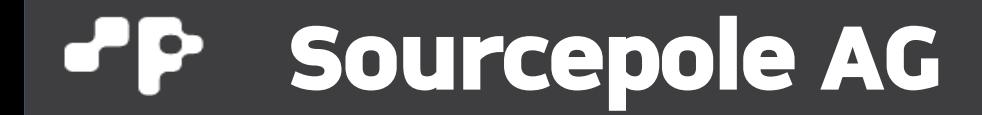

### **Haben Sie Fragen?**

# ▟▟▞▟▞▟

#### **Dr. Horst Düster horst.duester @ s o u r c e p o l e . c h**